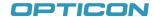

# **OPN2006**Quickstart Guide

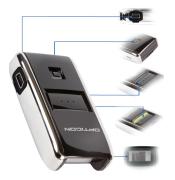

**USB** Connector

Clear/Function Key

Scan Key

**LED** Indicator

Laser Engine

# STEP 1

Scan the code below with the OPN2006 to choose Bluetooth-HID (Keyboard) mode.

### STEP 2 (Only needed for iPhone/iPad)

Use the following label to put your OPN2006 in iPhone mode. This makes it possible to toggle the on-screen keyboard while connected.

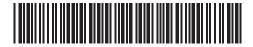

#### STEP 3

Hold the Clear/Function key (see diagram above) on the OPN2006 for five seconds, until it beeps and the LED begins flashing blue.

# STEP 4

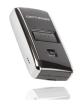

Turn on Bluetooth on your tablet or phone and have it discover your OPN2006. Once discovered, select the OPN2006 on your phone or tablet.

Once chosen, the OPN2006's laser will light up and you will hear a steady beep. Use the number barcodes provided on the right to scan the displayed pin code, one number at a time. When you are done, scan 'END' to complete the pairing.

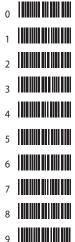

END

Your OPN2006 is now paired and connected. The LED blinks blue slowly to indicate a connection is active and working. Any barcode data you scan will now appear on the screen as if you had typed it. Please have an application open that allows typing data.

Note, if for any reason your OPN2006 becomes disconnected with your other device (e.g. host device goes to sleep, battery loss, etc.), you can simply hold the scan key for five seconds to reestablish the connection.